## Beantragung eines Online-Avals

Rufen Sie die Seite <https://www.sparkasse-guenzburg-krumbach.de/avalkredit> auf, klicken Sie in der Sektion Online-Avalkredit den Button "Unteraval online erstellen" und melden Sie sich im Online-Banking an.

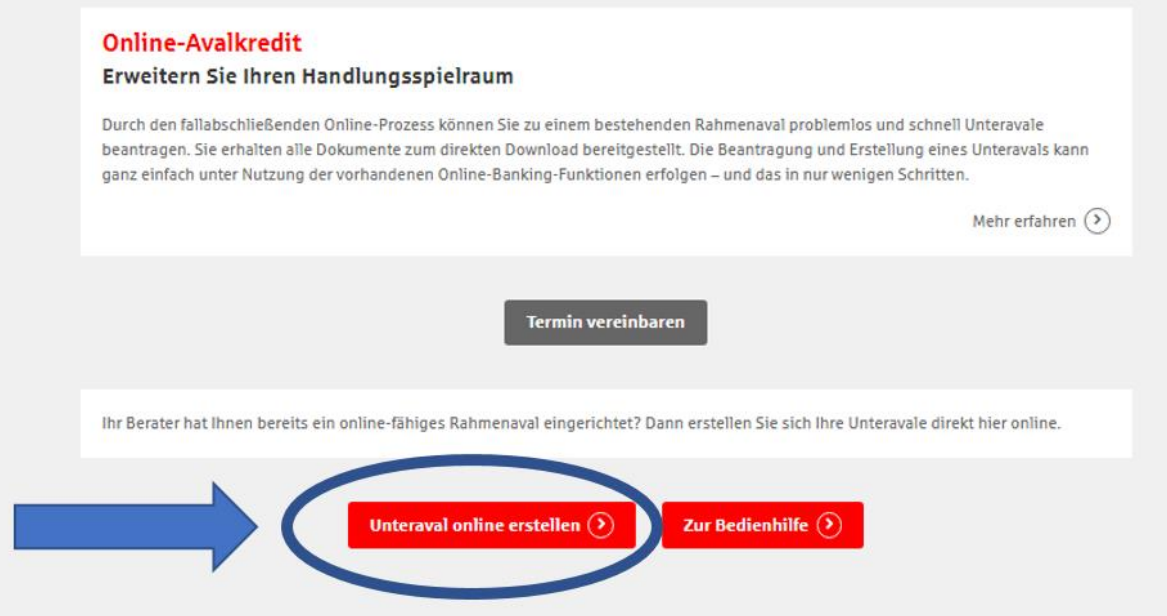

Es erscheint eine Übersicht der bestehenden Online-Rahmenavale sowie der jeweiligen Salden:

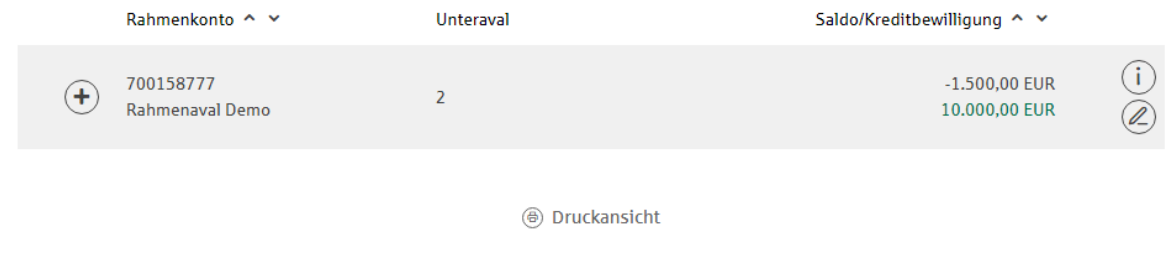

## Durch einen Klick auf den "Stift" kann ein neues Unteraval angelegt werden.

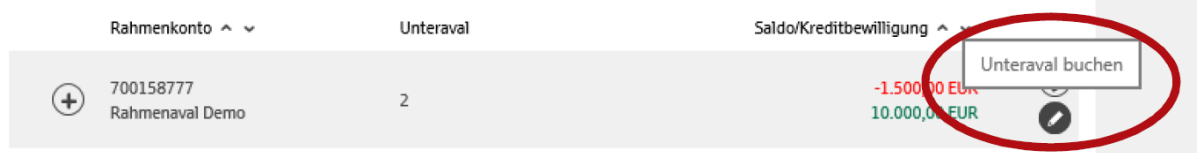

Im nächsten Fenster sind die Angaben zum eigenen Unternehmen im Normalfall bereits ausgefüllt. Bitte Ihre E-Mail-Adresse eingeben, falls das Feld leer ist. Danach auf "Weiter".

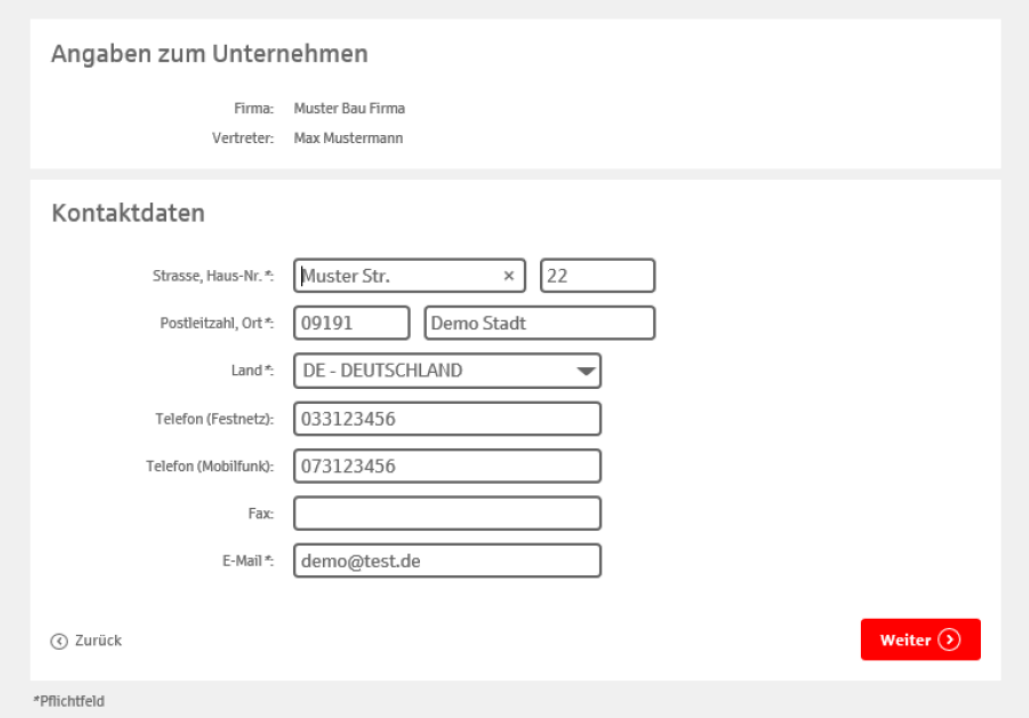

Nun bitte die Angaben zum Begünstigten des Avals, den Aval-Betrag, den Gegenstand der Bürgschaft sowie ggf. die Befristung eintragen. Anschließend wieder auf "Weiter" klicken.

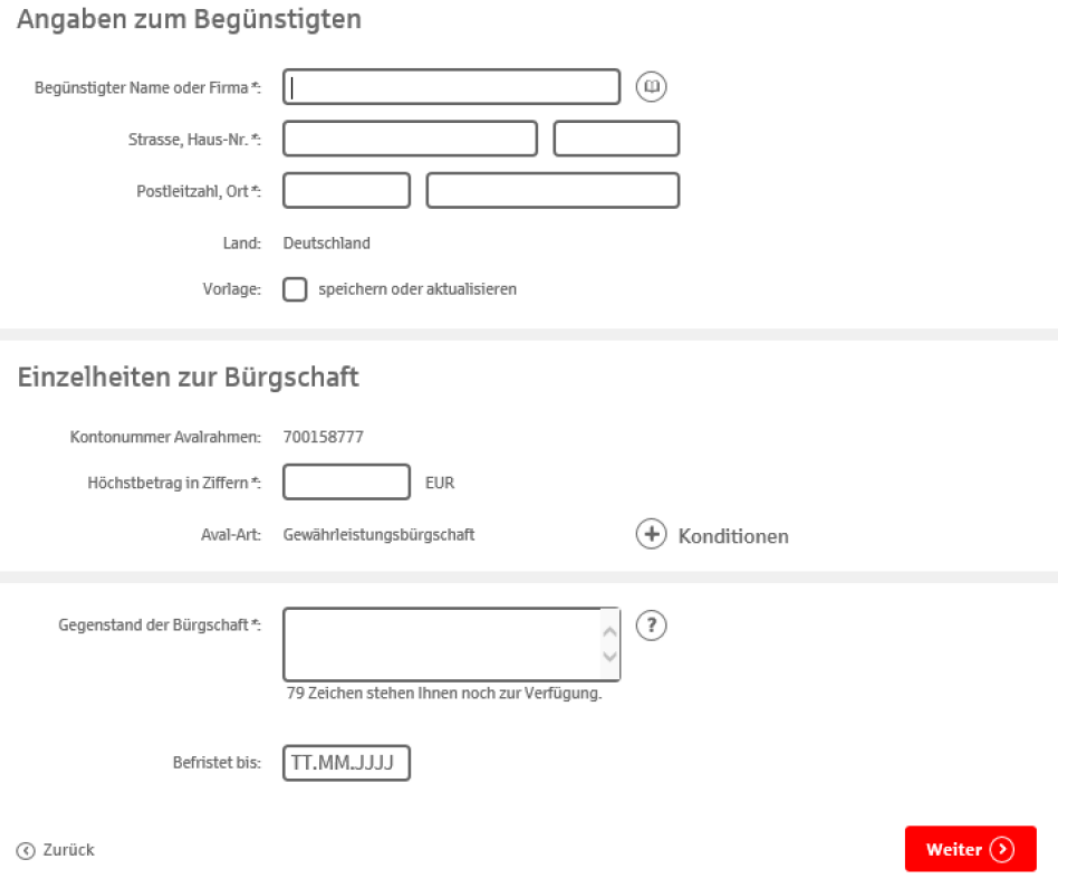

Im darauffolgenden Fenster sind nun einige Häkchen zu setzen. Bei "Zahlung auf erstes Anfordern" bitte auf die Fragezeichen klicken, um weitere Informationen zu erhalten. Anschließend bitte eine Auswahl treffen. Die restlichen Häkchen müssen gesetzt werden.

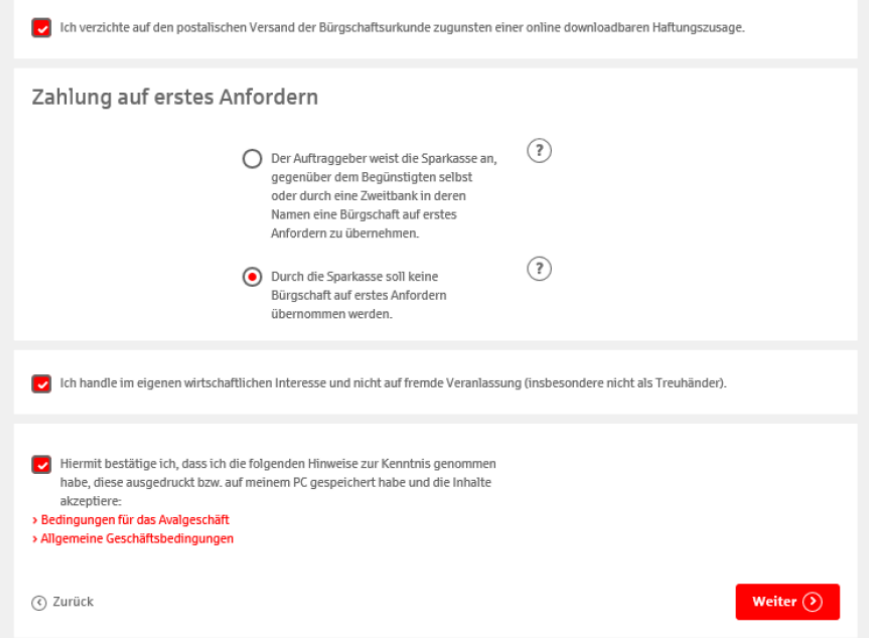

Nach einem Klick auf "Weiter" folgt noch die TAN-Eingabe. Haben Sie die TAN eingegeben, ist das Unteraval angelegt.

Jetzt bitte die Unterlagen ausdrucken, die Ihnen angezeigt werden. Die Unterlagen umfassen ein Anschreiben an den Aval-Begünstigten, die Haftungszusage (Urkunde) und eine Enthaftungs-Erklärung. Diese Unterlagen schicken Sie bitte an den Aval-Begünstigten (auch per E-Mail möglich).

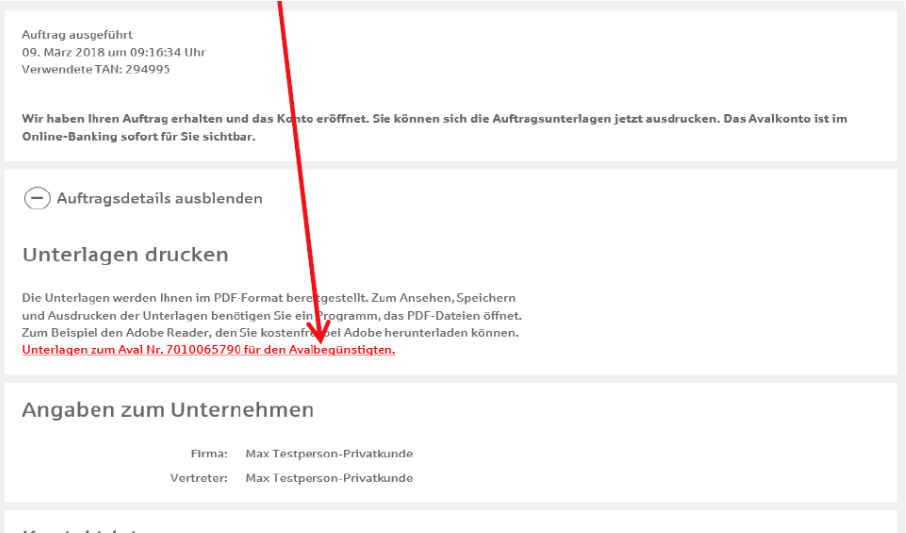

Kontaktdaten

Nach erfolgreicher Beantragung und Eröffnung wird das Aval im Bereich "Aval-Bestand" freigeschaltet und ist sofort sichtbar.

Der Begünstigte kann sich jederzeit über die Gültigkeit und Höhe des Avals informieren. Hierfür gibt es einen eigens dafür entwickelten Aval-Check. Folgende Schritte sind dafür notwendig:

1. Online-Aval-Check aufrufen (https://www.sparkassen-buergschaft.de/buergschaftscheck)

2. Bankleitzahl, Betrag und Dokumenten-ID eingeben (Angaben aus Anschreiben/Haftungszusage entnehmen) 3. Details zum Aval einsehen

Bei Ablauf des Befristungsdatums erlischt das Aval automatisch. Eine Rückgabe der Enthaftungs-Erklärung (rechtsverbindlich unterzeichnet mit Firmenstempel) an die Sparkasse Günzburg-Krumbach ist nur bei unbefristeten Avalen notwendig, bzw. wenn der Begünstigte vorzeitig keine Ansprüche mehr aus dem Aval herleitet.